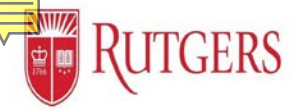

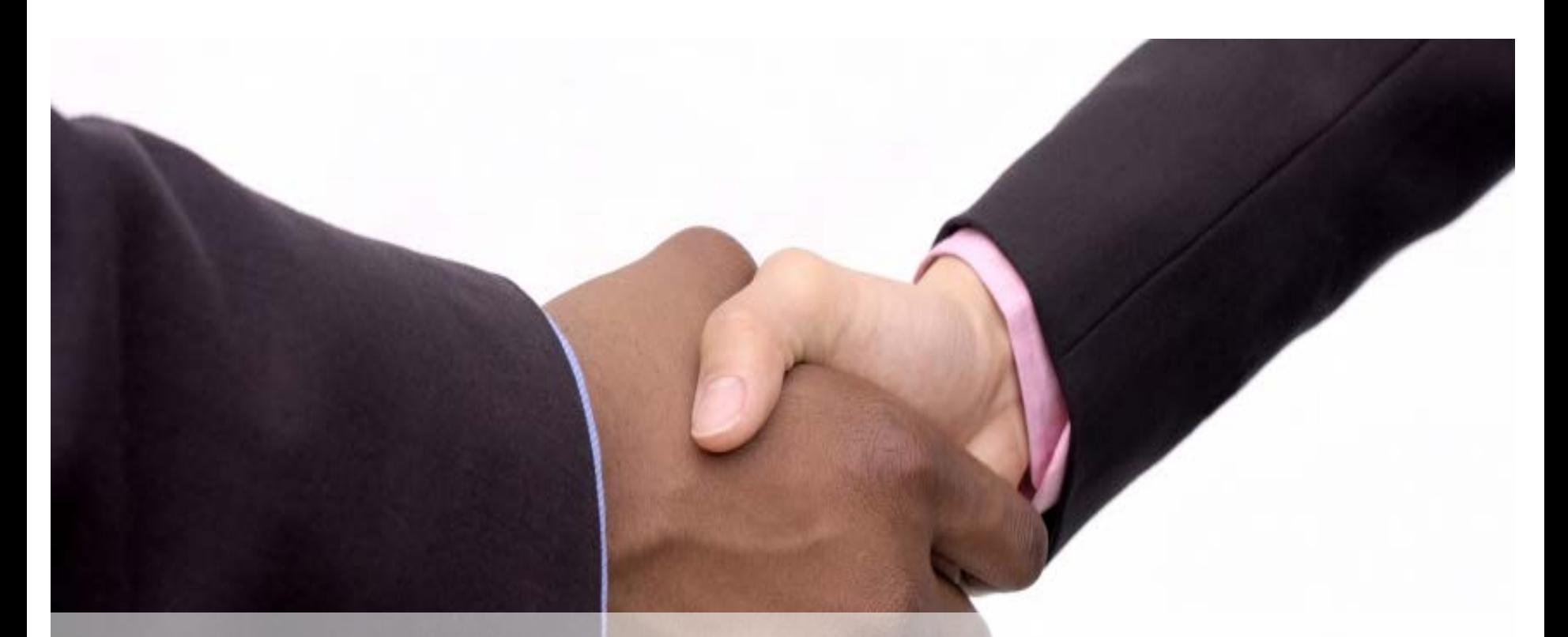

# **Faculty as Manager in Performance Management: Goal Setting**

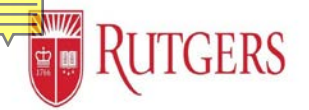

## **Manager's Functions: Cascading Team Goals**

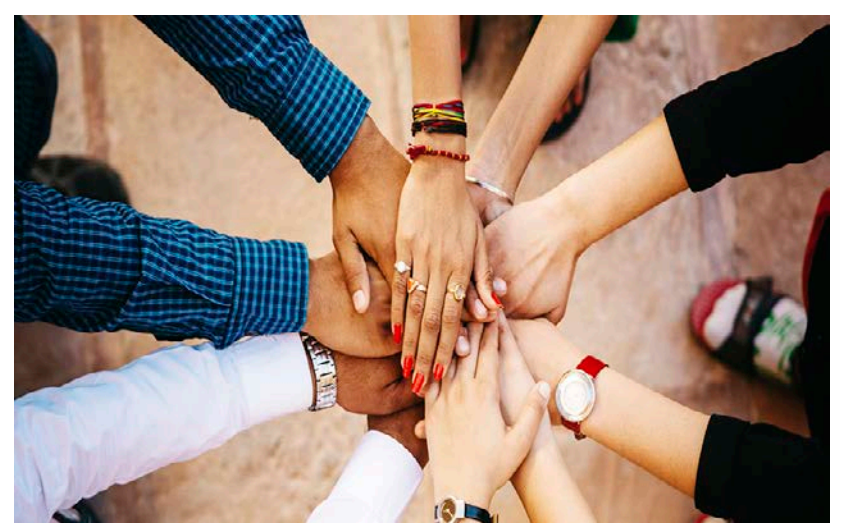

This guide covers setting your team's goals. Due to your union affiliation as a Faculty Manager, you will NOT have a goal plan to do a self assessment, create your own Development or Performance goals.

While you should have an identified manager to support the up-flow of data, you will not be receiving goals from them or have the ability to cascade goals down to your team.

After selecting your team members, and they join your team, you will be able to click on their name to enter their goal plan and assign individual development and performance goals.

You will have all other functions of a manager.

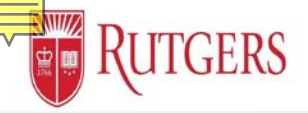

### **Goal Setting:** Assigning Individual Employee Goals

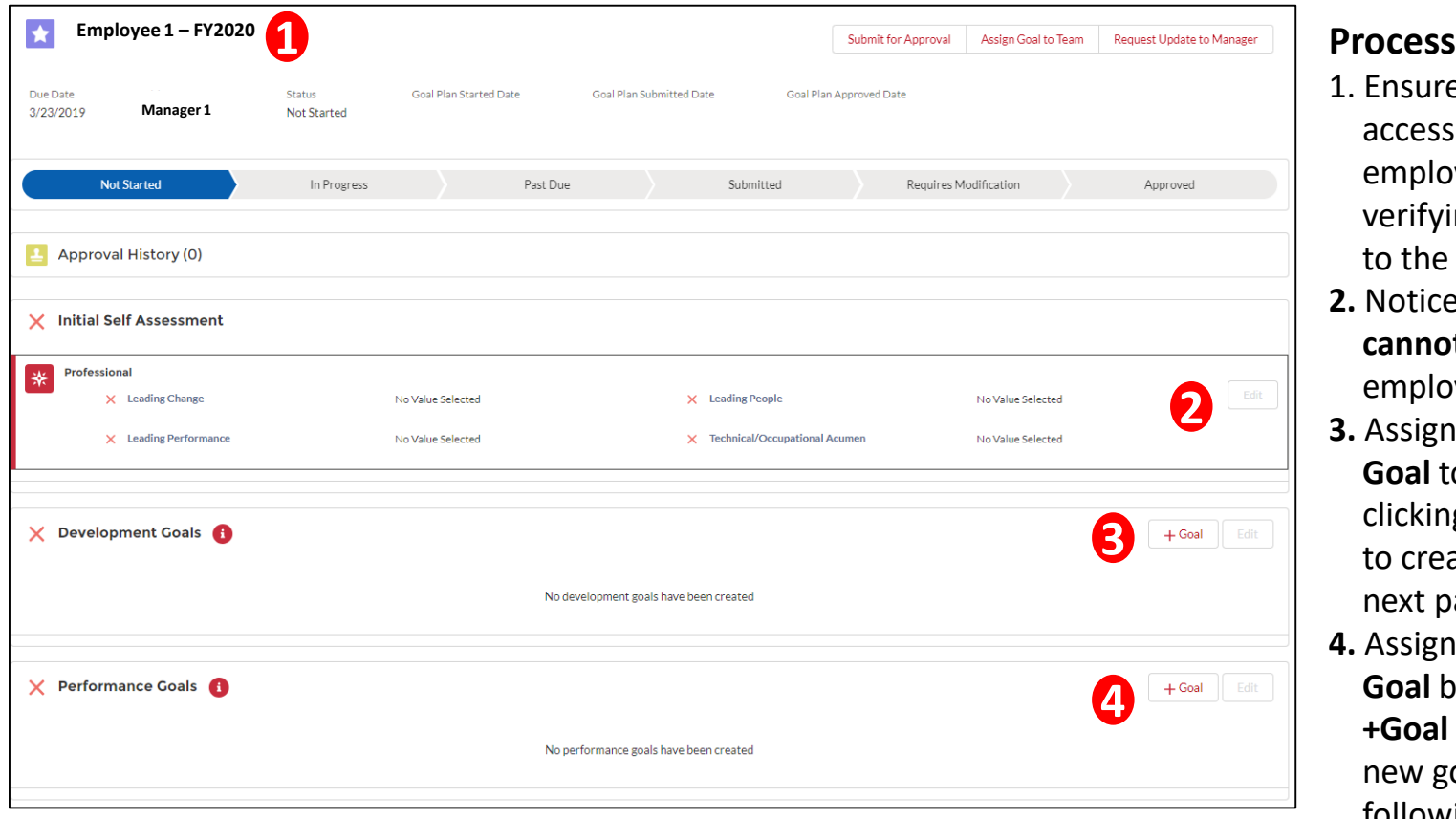

- 1. Ensure that you are accessing the employee's goal plan by verifying the name next to the **star**
- **2.** Notice that the manager **cannot** update the employee's self appraisal
- **3.** Assign a **Development Goal** to the employee by clicking the **+Goal** button to create a new goal (see next page)
- **4.** Assign a **Performance Goal** by clicking the **+Goal** button to create a new goal (see the page following the next)

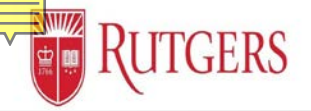

### **Goal Setting:** Assigning Employee Development Goals

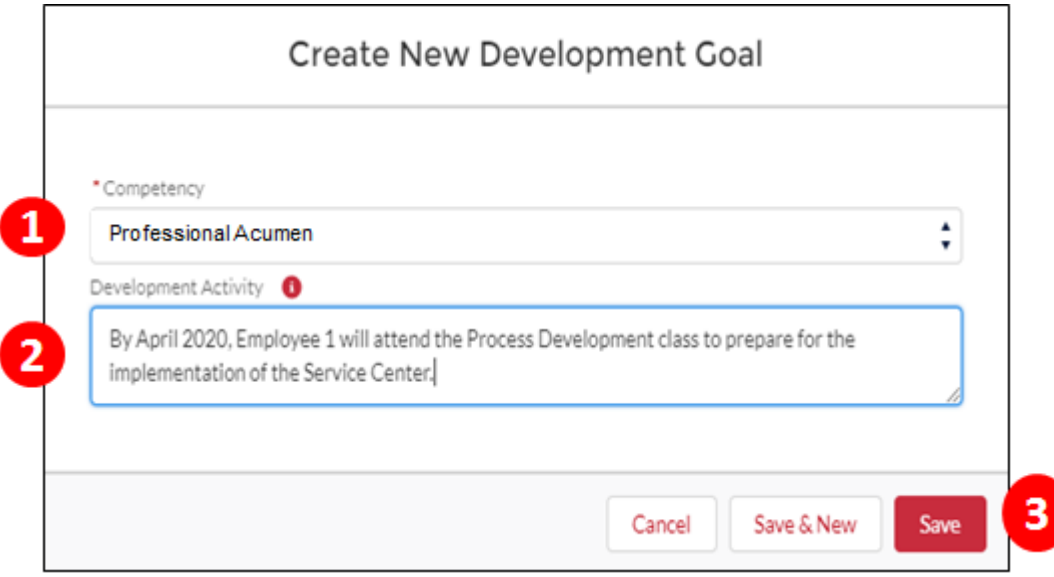

### **Process**

- 1. Populate the employee's **Development Goal** by selecting the appropriate competency from the Competency dropdown menu
- 2. Populate the **Development Activity** with the Development Goal
- 3. Click **Save** to record your entry
- 4. Identify that the Development Goal has been assigned by verifying that the goal description include the text **(Shared by Manager)**

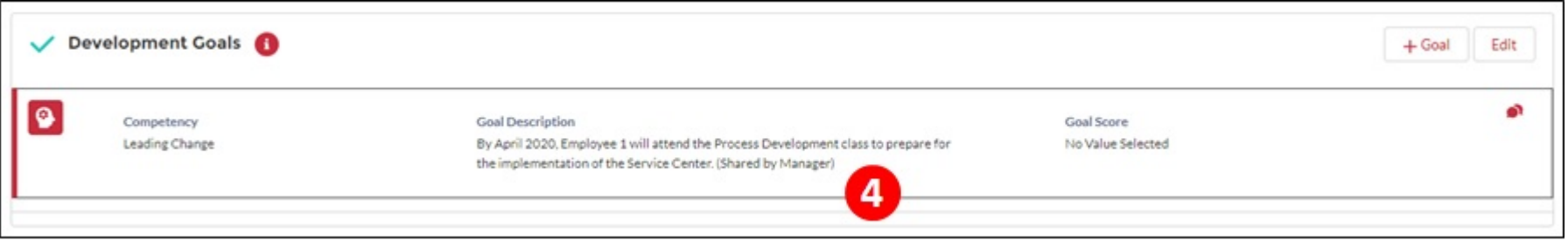

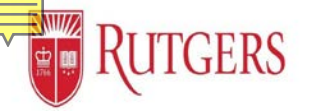

## **Goal Setting:** Assigning Employee Performance Goals

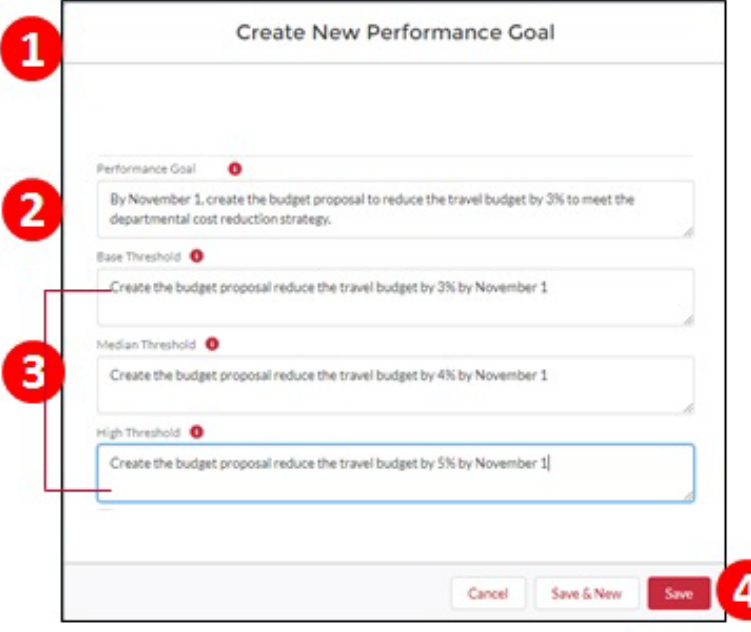

#### **Process**

1. **All Goals** are visible by your manager's manager and up the reporting structure

- 2. Populate the **Performance Goal field**
- 3. Populate the three associated **Thresholds**
- 4. Click the **Save** button to capture your entries
- 5. Identify that the **Performance Goal** has been assigned by verifying that the goal description include the text **(Shared by Manager)**

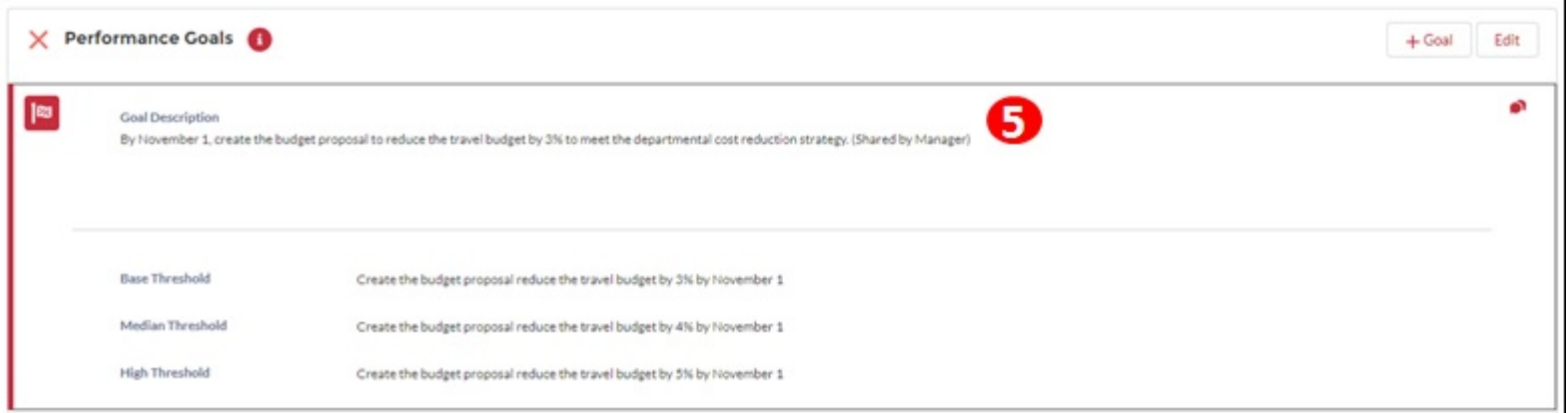

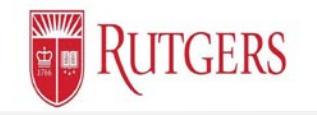

### Next Review: Manager's Function Clip 3

### **The Approval Process**